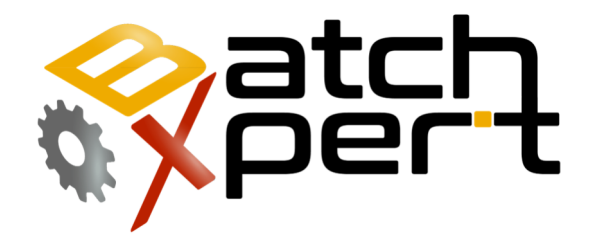

# Linea Commando

### Administración de Base de Datos

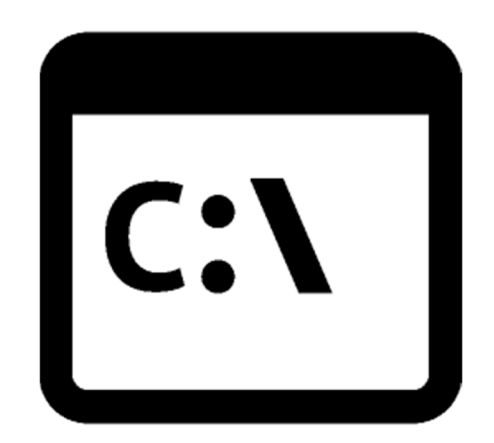

# Contenido

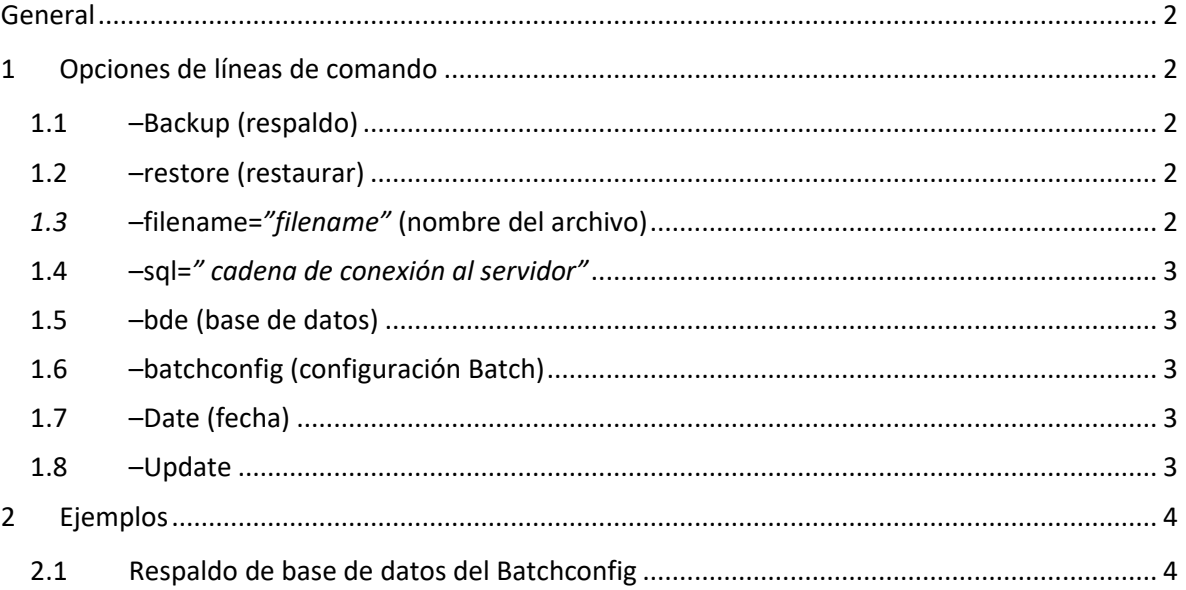

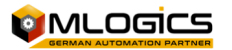

# **General**

El sistema BatchXpert incorpora una aplicación llamada "herramienta de administración de base de datos", que permite ejecutar tareas de mantenimiento de bases de datos de una manera administrada y segura. Esta herramienta también se puede ejecutar con la opción de líneas de comandos, para su uso en otras aplicaciones o archivos por lotes. Estas mismas opciones de línea de comandos son utilizadas por la estrategia de respaldos automáticos del BatchXpert que opcionalmente pueden ser seleccionados en cada estación de BatchXpert.

# **1 Opciones de líneas de comando**

Las siguientes opciones de líneas de comando son ejecutadas en las aplicaciones

#### **1.1 –Backup (respaldo)**

Alias: -b

Necesario pero exclusivamente con "-restore". O puede ser "-backup" o "-restore" debe establecer un conjunto, pero no pueden ser ambos.

Define que la operación solicitada será una operación de "backup". Una plantilla determinada será respaldada desde la máquina actual y la copia de seguridad será guardada en el respaldo asociado.

#### **1.2 –restore (restaurar)**

Alias: -r

Necesario pero exclusivamente con "-backup". O puede ser "-backup" o "-restore" debe establecer un conjunto, pero no ambos.

Define que la operación solicitada será una operación de "restaurar". Un archivo backup será restaurado a la máquina actual según la configuración guardada en el archivo del respaldo.

#### *1.3* **–filename=***"filename"* **(nombre del archivo)**

Alias: -f, -file

Valor que define la fuente del archivo que se utilizará para la operación seleccionada (Respaldo o restaurar).

Si se selecciona respaldo, el atributo –file indica el archivo configurado (.bxbakconfig) que contiene la definición del respaldo que se llevará a cabo

Si se selecciona restaurar el atributo –file indica el archivo con el respaldo (.bak) que será restaurado.

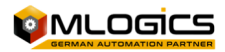

#### **1.4 –sql=***" cadena de conexión al servidor"*

Alias: -s

Necesario pero exclusivamente con "-bde" y "-batchconfig" como opción en líneas de comandos. Esta opción especifica una cadena de conexión directa, en el cual generalmente se realizará la operación de respaldo.

En lugar de especificar una cadena sql directa por la opción "-SQL", también se puede especificar la opción "-batchconfig", para usar la cadena de conexión de base de datos por defecto para la respectiva base de datos seleccionada ("BDE" o "Batch Configuration").

#### **1.5 –bde (base de datos)**

Necesarios pero exclusivamente con "-sql" y "-batchconfig" como opción en líneas de comandos. Esta opción especifica que la cadena de conexión predeterminada BDE se utilizará para realizar el respaldo.

En lugar de especificar una cadena sql directo por la opción "-sql", también se puede especificar la opción "-batchconfig", para usar la cadena de conexión de base de datos por defecto para la respectiva base de datos seleccionada ("BDE" o "Batch Configuration").

#### **1.6 –batchconfig (configuración Batch)**

Alias: -bc

Necesarios pero exclusivamente con "-bde" y "-sql" como opción en líneas de comandos. Esta opción especifica que la cadena de conexión predeterminada BDE se utilizará para realizar el respaldo.

En lugar de especificar una cadena sql directa por la opción "-sql", también se puede especificar la opción "-batchconfig", para usar la cadena de conexión de base de datos por defecto para la respectiva base de datos seleccionada ("BDE" o "Batch Configuration").

### **1.7 –Date (fecha)**

Alias: d

Añade la fecha y hora actuales a la cadena del destino seleccionado durante la operación de respaldo.

#### **1.8 –Update**

Alias: u

Actualiza las bases de datos seleccionadas a la última versión disponible

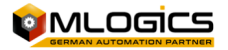

# **2 Ejemplos**

#### **2.1 Respaldo de base de datos del Batchconfig**

"C:\Program Files (x86)\BatchXpert\BatchXpert Database Administration Tool.exe" –bak – batchconfig –date –file="C:\Daten\Backup\SQL.bak"

Realiza un respaldo en el directorio "C:\Daten\Backup\". El nombre del archivo resultante será "SQL 2015 02 11 18 02.bak" debido a la opción "-date".

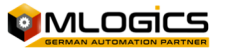